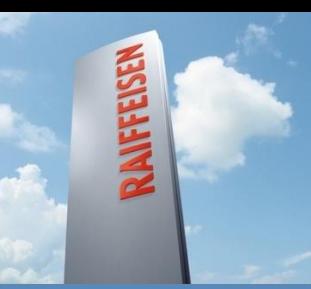

#### **Frontend Migration from JSP to Eclipse Scout**

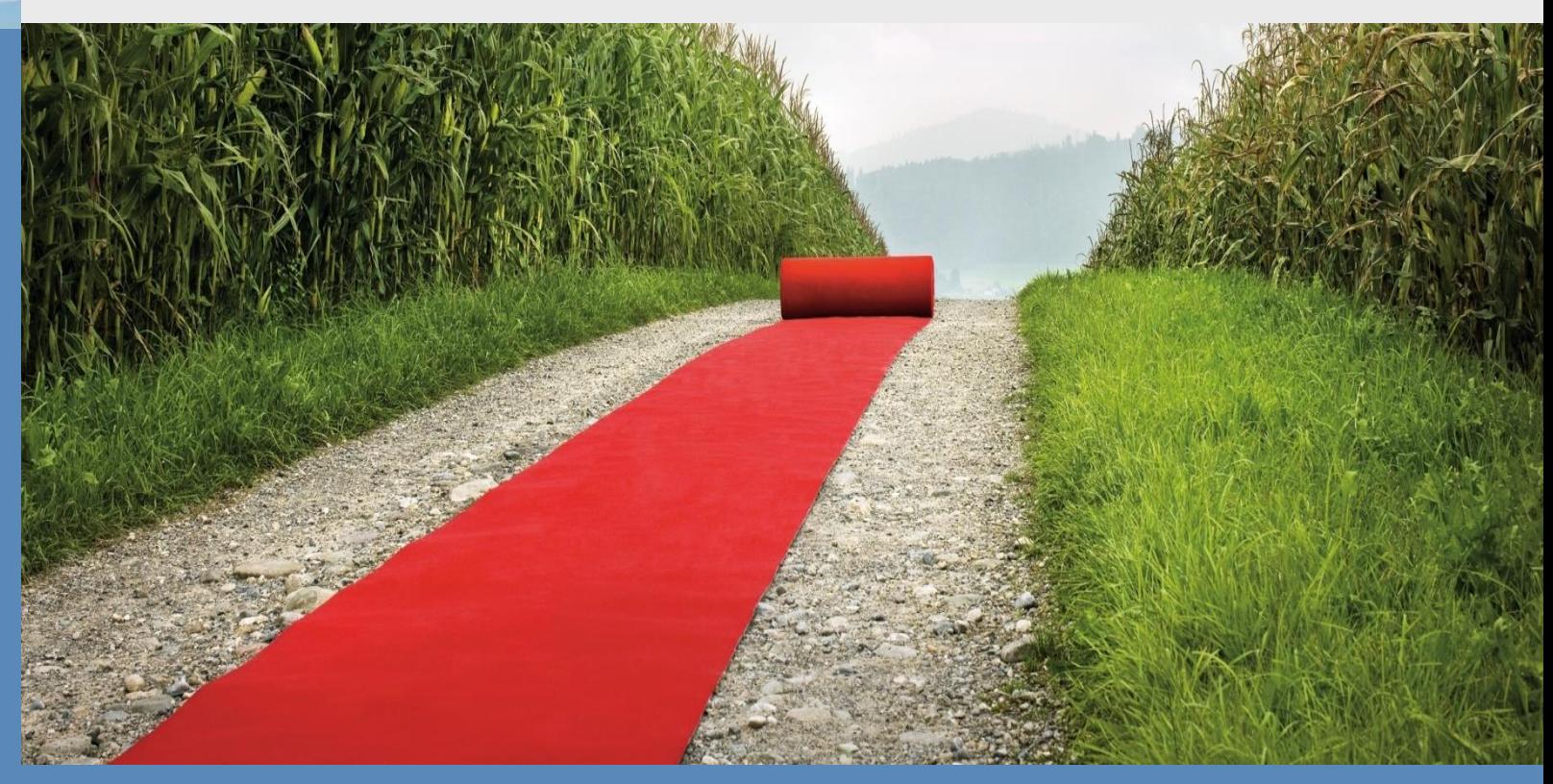

**Peter Nüdling** Raiffeisen Schweiz **Jérémie Bresson, Peter Barthazy** BSI Business Systems Integration AG

Eclipse Finance Day, Zürich, 31. Oktober 2014

## **WebKat: A Banking Application**

# **WebKat** Credit Application Component

- Maintenance of **WebKat** too expensive
- UI built with **RTK**

# **RTK** UI Framework

- **RTK** is based on JSP
- Developed inhouse
- Not widely used within organisation
- **Maintenance too expensive**

## **WebKat: A Banking Application**

# **WebKat** Business Scope

- Tragbarkeit
- Kreditvorlage
- Darlehensantrag / Vertrag
- Hypothekarantrag / Vertrag
- Kontokorrentkreditantrag / Vertrag
- Produktvereinbarung Darlehen / Hypothek
- Kautionslimitenantrag
- Baukreditantrag
- Bewilligung
- Freigabe

### **WebKat: A Banking Application**

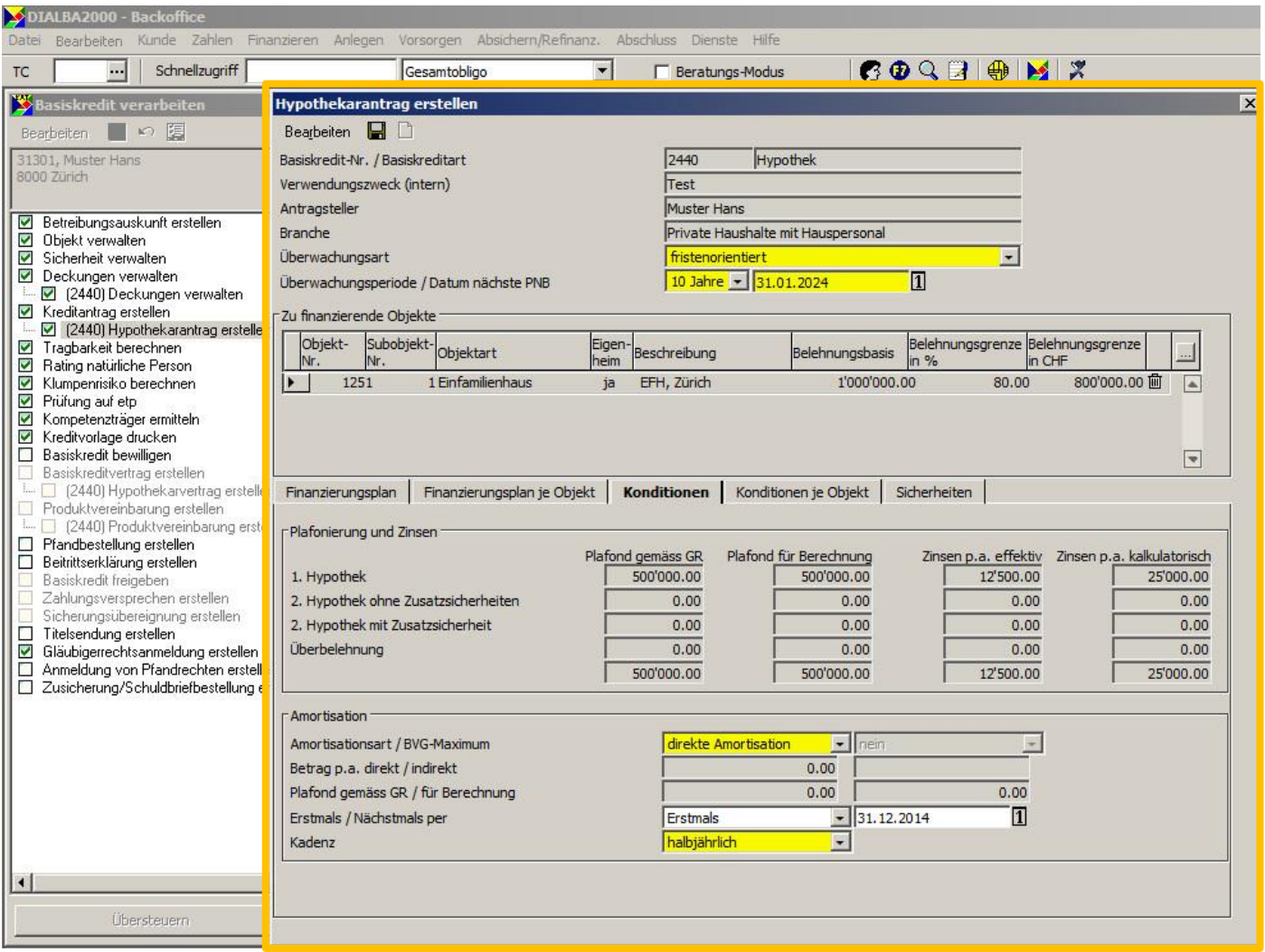

### **The Project**

## **WebKat** Modernization

- Focus on UI
- **Provide 1:1 functionality**
- **Replace RTK/JSP with Open Source Alternative**

## Goals

- Reduce WebKat Maintenance Costs
- Discontinue development of RTK
- No (re)training of users

### **Project Schedule**

## February to October 2014

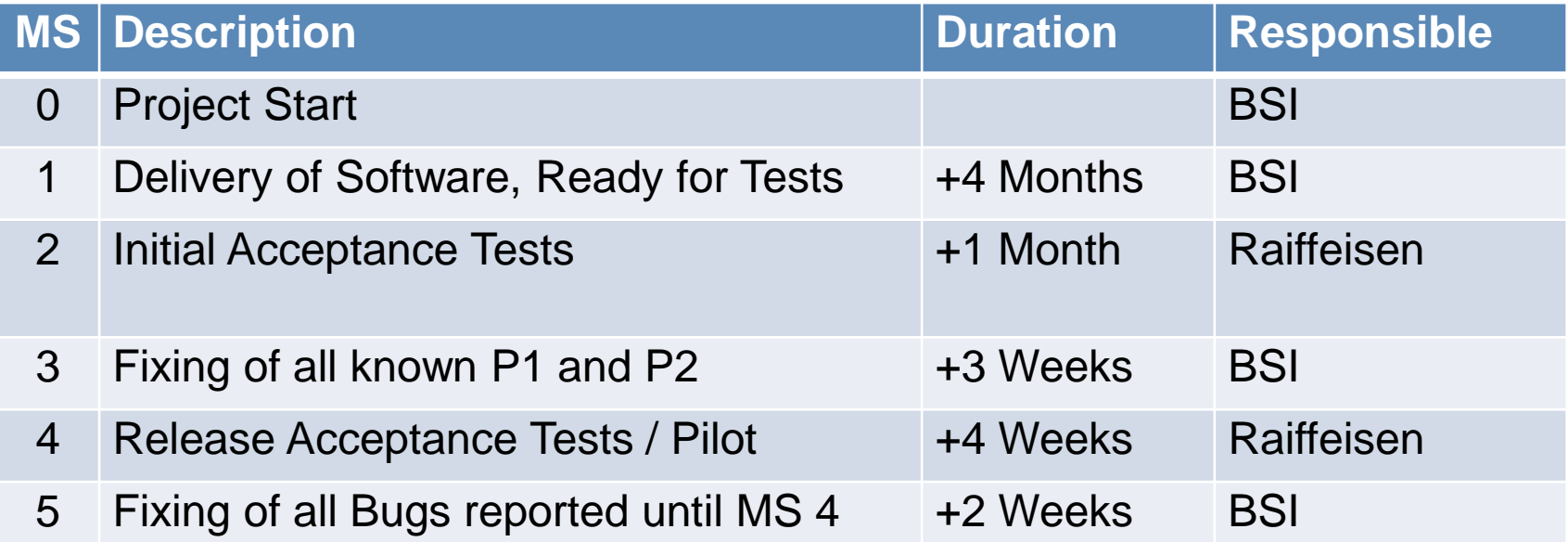

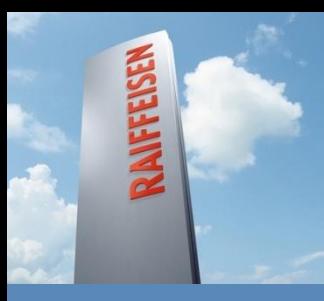

**Frontend Migration from JSP to Eclipse Scout**

# **Why Eclipse Scout?**

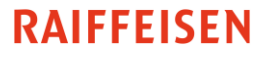

## **Why Eclipse Scout?**

# Requirements for RTK Replacement

- 1. Open Source (**Cost control**)
- 2. Actively maintained (**Protection of investment**)
- 3. Minimal training for existing developer group (**Productivity**)
- 4. Consulting available (**Conrolled progress**)
- 5. Support available (**Security, reliability**)

### **Eclipse Scout Benefits**

- **Den Source**
- Simple to learn (based on Java and Eclipse)
- **Long term strategy**
- **Increased developer productivity**
- **Professional support**

## **Eclipse Scout Benefits**

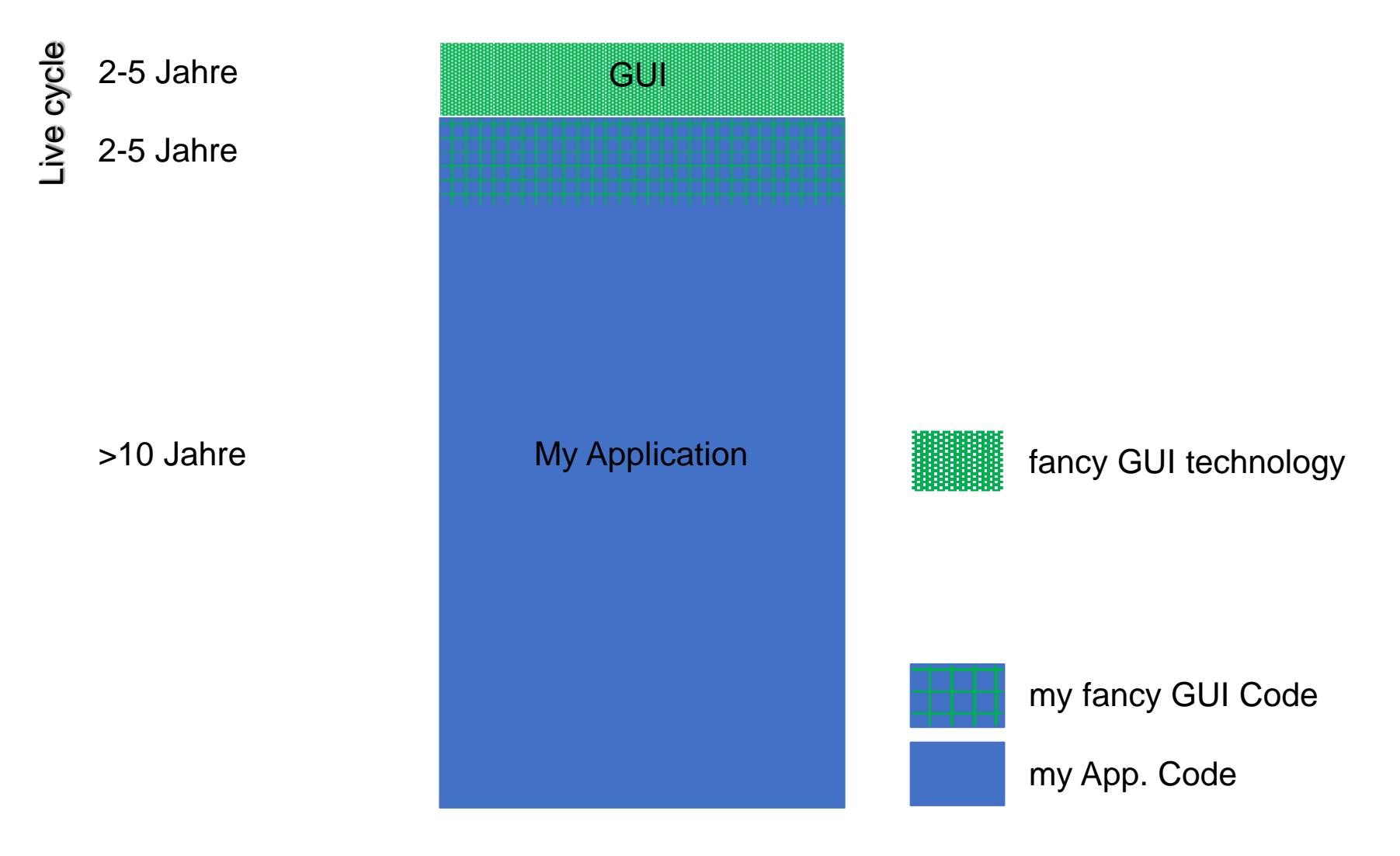

### **Eclipse Scout Benefits**

2-5 Jahre >10 Jahre Live cycle

>10 Jahre

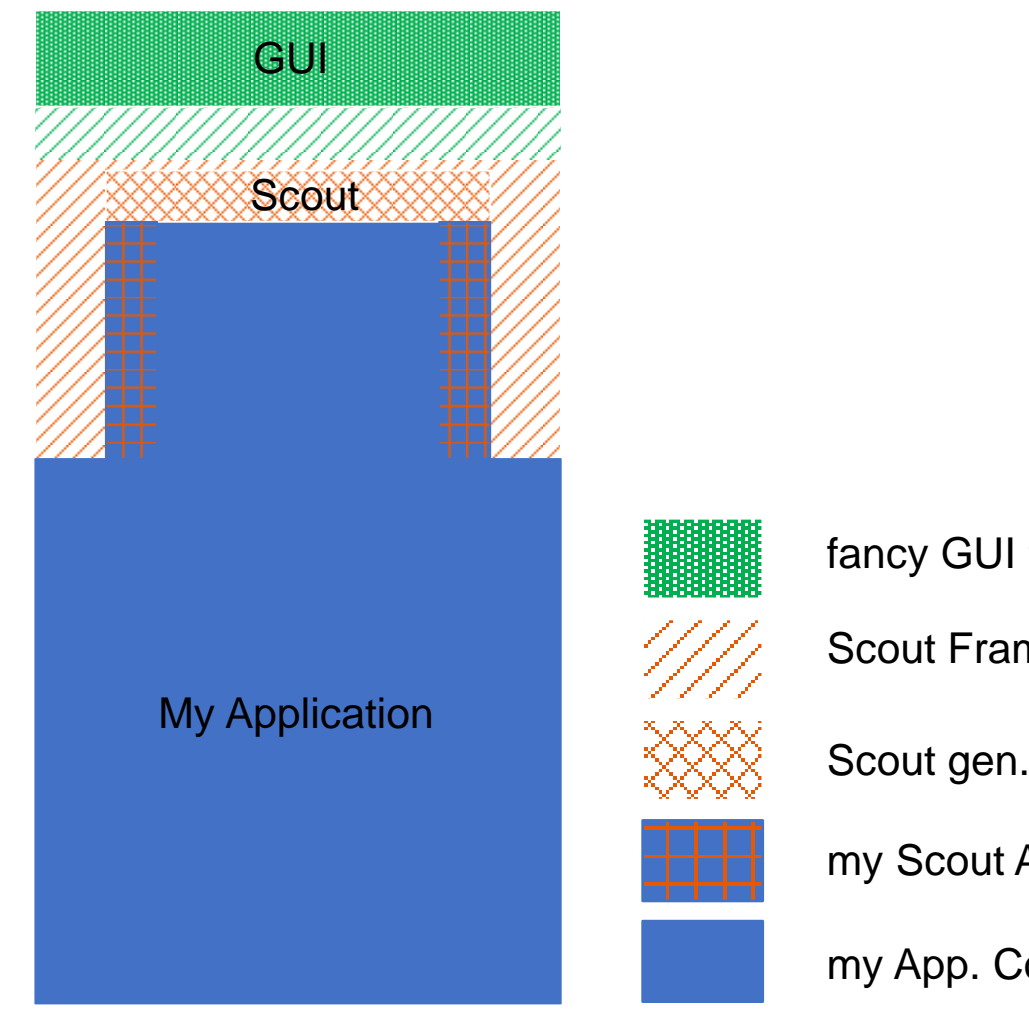

#### fancy GUI technology

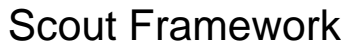

Scout gen. Code

my Scout App. Code

my App. Code

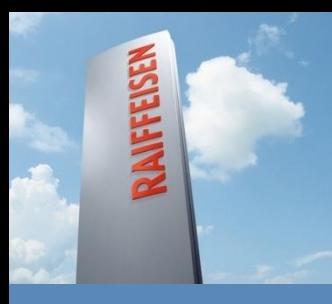

**Frontend Migration from JSP to Eclipse Scout**

# **Eclipse Scout Highlights**

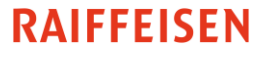

### **Eclipse Scout Actively maintained**

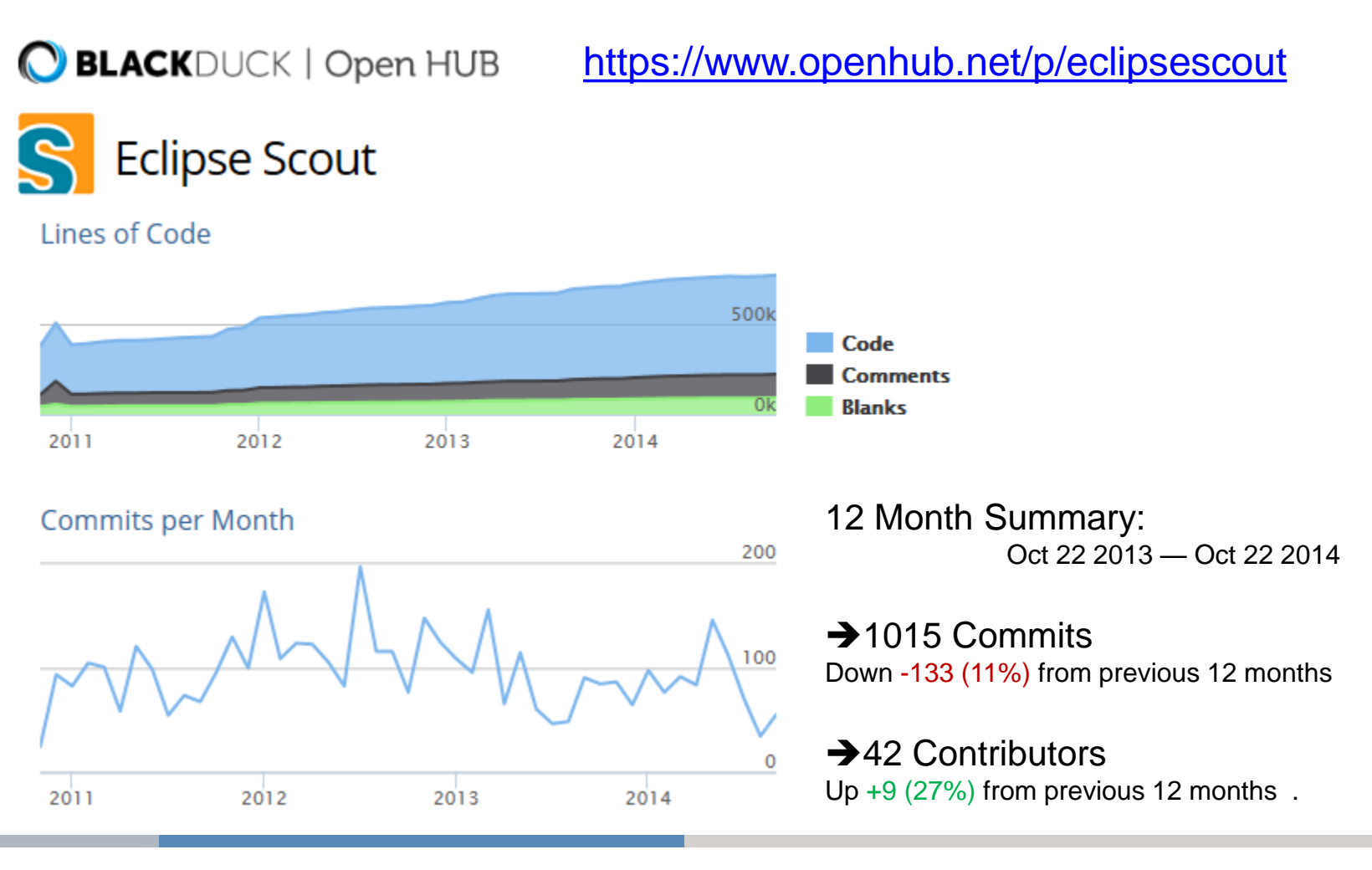

#### **Eclipse Scout Open Source**

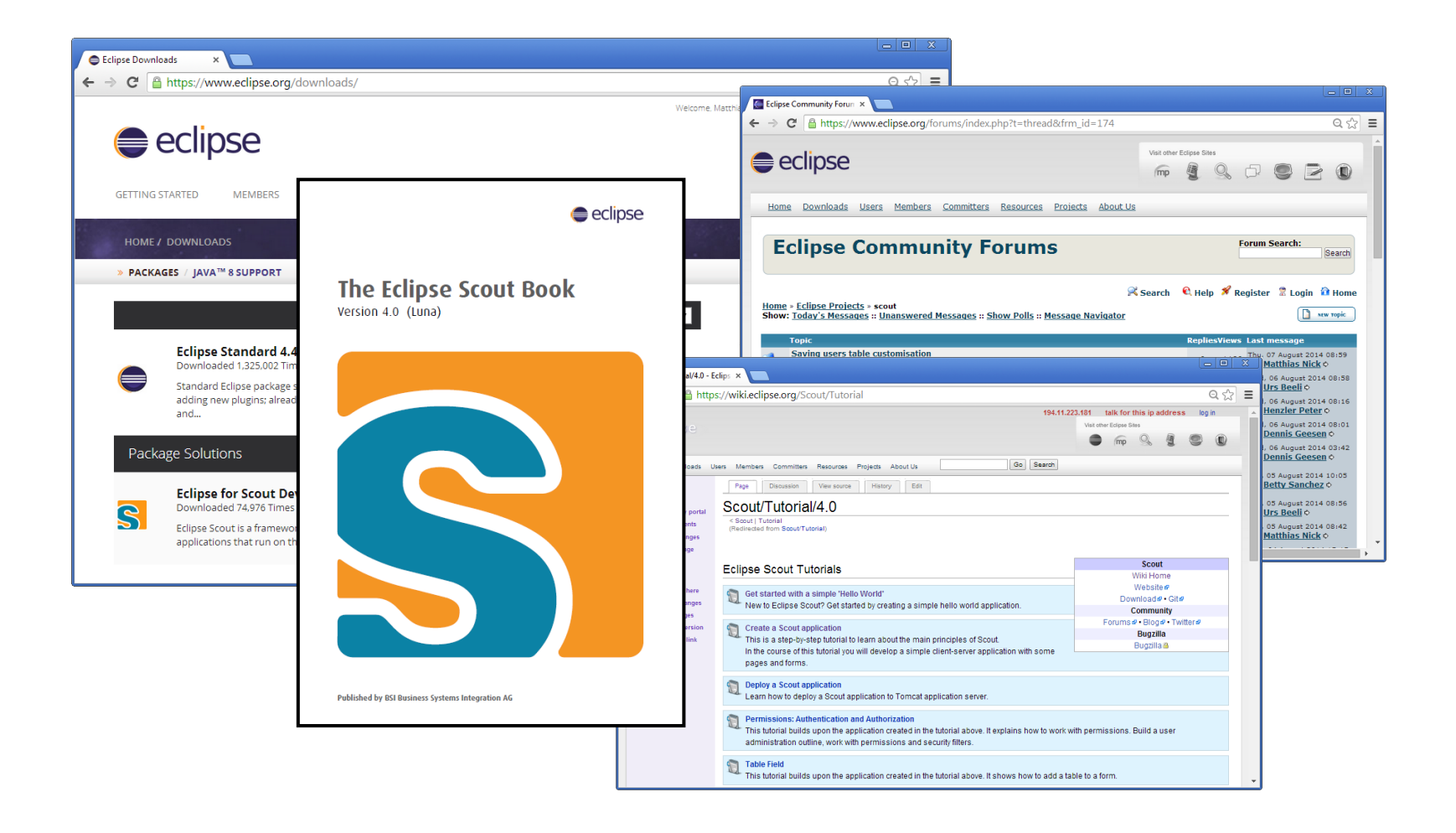

### **Eclipse Scout Multi Device Support**

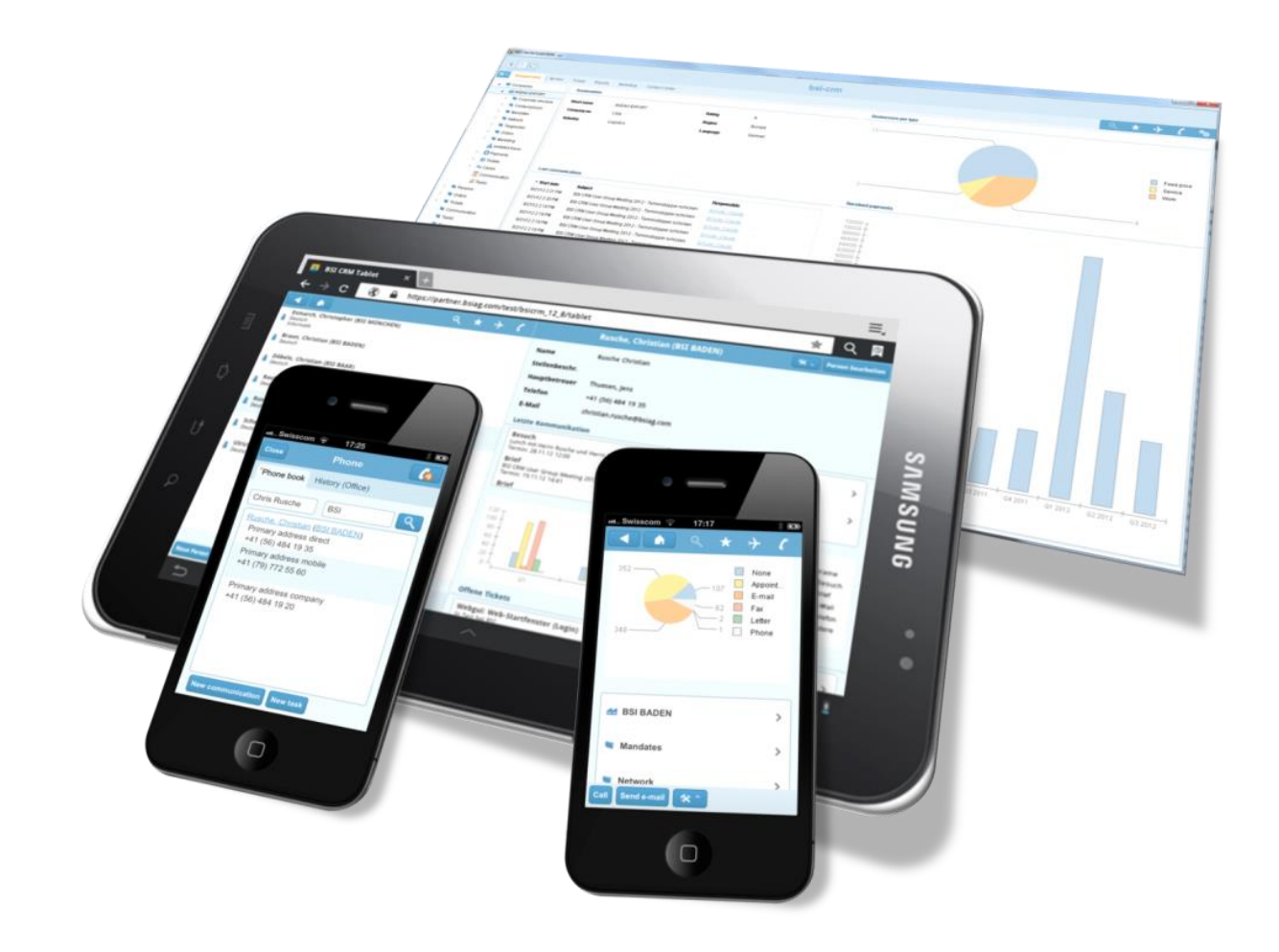

### **Eclipse Scout Strong Tooling**

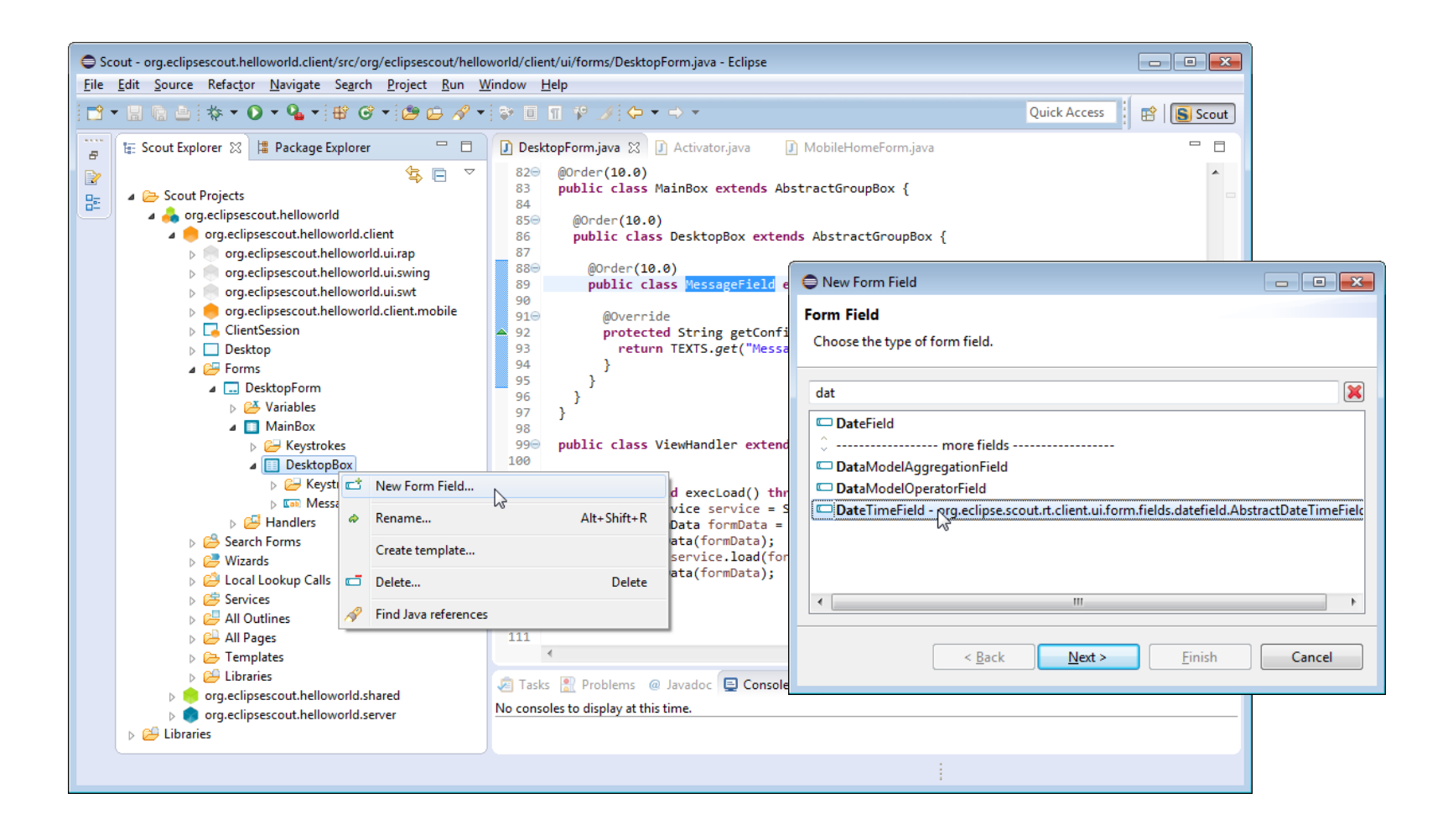

### **Eclipse Scout Client Server Architecture**

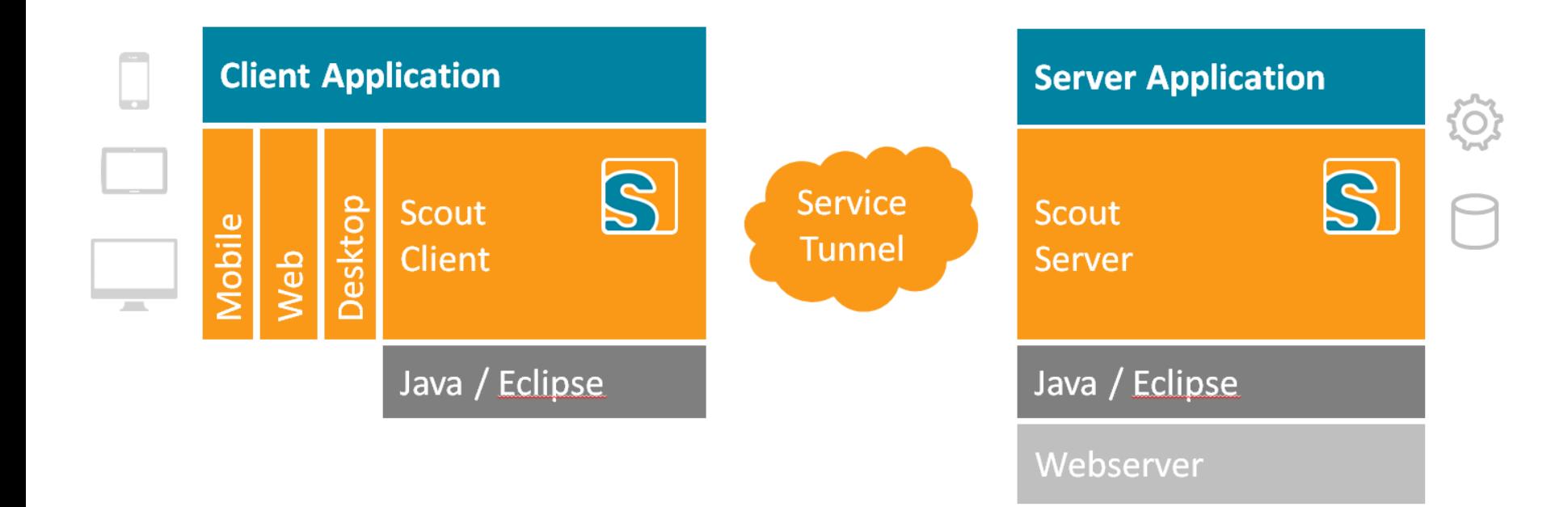

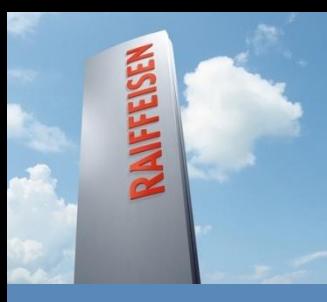

**Frontend Migration from JSP to Eclipse Scout**

# **The Migration Approach**

![](_page_17_Picture_3.jpeg)

## **Migration: Manual Approach**

![](_page_18_Figure_1.jpeg)

### **Migration: Automated Approach**

![](_page_19_Figure_1.jpeg)

#### **RAIFFEISEN**

Seite 20 Raiffeisen Schweiz | Eclipse Finance Day 2014 | Peter Nüdling, Jérémie Bresson, Peter Barthazy

## **Migration: Mixed Approach**

![](_page_20_Figure_1.jpeg)

## **Migration: Example for automated JSP Migration**

<td>

 <label><%=**getString("FLD\_V\_ZINSSATZABWEICHUNG\_GRUND")**%></label> <select property=… > <optionsCollection codeGroup=**CDE\_GRP\_D2K\_1074\_ZINS\_ABWEICHUNG\_BEGR** /> </rctl:select>  $\langle t \, ds$ 

![](_page_21_Picture_3.jpeg)

```
public class ZinssatzAbweichungGrundField extends AbstractSmartField<Long>{
   /**
    * jsp: code type = 'CDE_GRP_D2K_1074_ZINS_ABWEICHUNG_BEGR'
    */
   @Override
   public TextCodeAbs getConfiguredTextCode(){
     return new ZinsAbweichungBegrCodeType();
   }
   @Override
   public String getConfiguredLabel(){
```

```
 return TEXTS.get("Grund");
```
#### **RAIFFEISEN**

 } }

## **Migration: Example for manual JSP Migration**

<td>

```
 <label><%=getString("FLD_V_ZINSSTUFE_BEZEICHNUNG")%></label>
   <select property=… >
     <optionsCollection codeGroup="<%= uiFormLimiten.getProdukteLimiten().getZinsstufeGroup()%>" />
   </select>
\langle t \, ds \rangle
```
![](_page_22_Picture_3.jpeg)

public class **Zinsstufe**Field extends AbstractSmartField<Long>{

```
 ...
   /**
   * jsp: <optionsCollection name="WkatDynamicHtmlHelper.DYN_CODE_REQUEST_ID" valid="false"/>
   */
   public TextCodeAbs getConfiguredTextCode(){
     // TODO: code type = 'uiFormLimiten.getProdukteLimiten().getZinsstufeGroup()'
     return null;
 }
 ...
```
#### **RAIFFEISEN**

}

## **Migration: Principle of Migrator**

```
private void createForm(...) {
   JavaType formType = new JavaType(formFile, superclass, ...);
   for (ScoutXmlElement elem : parent.getChildren()) {
      String name = elem.getName().toString();
      if ("text".equals(name)) {
        createFieldString(parentType, formType, elem);
      }
      else if ("number".equals(name)) {
        createFieldNumber(parentType, formType, elem);
      }
 …
      else if ("select".equals(name)) {
        createFieldSmartfield(parentType, formType, elem);
      }
      ...
 }
 ...
   formType.write();
}
```
![](_page_23_Picture_2.jpeg)

private JavaType createFieldSmartfield(JavaType parentType, JavaType formType, ScoutXmlElement elem, MessageKey label) {

```
 ...
  JavaType t = new JavaType(parentType, "class", jid, new Object[]{ABSTRACT_SMART_FIELD.getName() + "<Long>"}, null);
   addFieldGetter(t, formType, jid);
   addExecChangedValue(t, elem);
```
}

...

#### **RAIFFFISEN**

![](_page_24_Picture_0.jpeg)

**Frontend Migration from JSP to Eclipse Scout**

# **Outlook / Lessons Learned**

![](_page_24_Picture_3.jpeg)

### **Bestehende Benutzeroberfläche WebKat (JSP)**

![](_page_25_Picture_16.jpeg)

#### **Neue Benutzeroberfläche**

![](_page_26_Picture_17.jpeg)

### **Next Steps (nach dem Projekt)**

■ Refactoring Backend der Komponente «WebKat»

 Migration restlicher technologiefremder Benutzeroberflächen «Kreditabwicklung»

![](_page_27_Picture_3.jpeg)

### **DIALBA Scout GUI as web interface**

![](_page_28_Picture_14.jpeg)

#### **Lessons learned**

Viel Zeit mit den Backend verloren.

![](_page_29_Picture_2.jpeg)

- Projekt mit automatisierten Migration anzufangen hat sich bewährt.
- Scope möglichst eng und klar definieren.
- Schnell mit einen kleinen Packet in Produktion zu gehen ist wichtig.
- Zusammenarbeit ist nötig und hat gut funktioniert.

![](_page_29_Picture_7.jpeg)